# **Construcción de un robot tipo uARM y la implementación de la cinemática obtenida por métodos gráficos**

Fabio Abel Aguirre Cerrillo<sup>1</sup>, Arturo Luna Castro<sup>1</sup>, Marco Antonio Díaz Rodriguez<sup>1</sup>

*<sup>1</sup> Departamento de metal-mecánica, I.T. de Lázaro Cárdenas del TecNM, Av. Melchor Ocampo No. 2555, Col. Cuarto Sector, CP 60950, Lázaro Cárdenas, Michoacán, México, [fabio4aguirre@yahoo.com.mx, arluca262000@yahoo.com.mx,](mailto:fabio4aguirre@yahoo.com.mx,) mdiazrg@gmail.com* 

*Resumen***—** *El uso y las aplicaciones de los robots crece día a día de una manera muy acelerada en esta época de la industria 4.0. La robótica es una disciplina multidisciplinaria que requiere de personal con habilidades específicas. En este trabajo se presenta la construcción de un robot manipulador tipo uARM de tres grados de libertad para ser usado en la enseñanza-aprendizaje de la robótica. Se muestra la estructura mecánica del robot, los elementos que lo conforman y los actuadores utilizados para ejecutar los movimientos deseados. Utilizando geometría y relaciones trigonométricas se obtiene la cinemática directa e inversa, la cual es validada por medio de un programa. Se describen los componentes electrónicos utilizados para la comunicación de los servomotores. Además se ha desarrollado una interfaz gráfica para controlar todos y cada uno de los movimientos. Finalmente se hace una prueba al robot con una tarea de pick & place obteniendo resultados satisfactorios.* 

Abstract— The use and applications of robots grows day by day in a very accelerated way in this time of industry 4.0. Robotics is a multidisciplinary discipline that requires people with specific skills. This paper presents the construction of a uARM manipulator robot with three degrees of freedom to be used in the teaching-learning of robotics. It shows the mechanical structure of the robot, the elements that compose it and the actuators used to execute the desired movements. Using geometry and trigonometric relationships, the direct and inverse kinematics is obtained and it is validated by a program. The electronic components used for communication of servomotors are described. A graphical interface has been developed to control each movement of the robot. Finally, the robot is tested with a pick & place task, obtaining satisfactory results.

*Palabras clave* — cinemática directa e inversa, estructura mecánica, interfaz gráfica y robot didáctico.

# **I. INTRODUCCIÓN**

El tiempo en que se vive en la actualidad es una época en donde la ciencia y la tecnología tienen un ritmo acelerado de crecimiento en beneficio del desarrollo de las aplicaciones industriales y la vida del ser humano en general. La cuarta revolución industrial está presente por

medio de la llamada *"industria 4.0"*, en la cual uno de sus pilares es la robótica [1]. Los robots son ampliamente usados en la automatización de los procesos industriales de producción. De acuerdo a la International Federation of Robotics (*IFR*), las ventas globales de robots industriales alcanzaron un nuevo record, 380 550 unidades con un pronóstico a la alza para el 2019 y 2020 [2].

Pero los robots y la industria 4.0 requieren de la participación del ser humano. La base sigue siendo las personas y que deben de estar capacitados para atender y resolver los problemas que se presenten. Se debe de estar preparado para afrontar los retos tecnológicos y los sistemas educativos deben de asumir su responsabilidad de preparar alumnos con las competencias requeridas.

Actualmente el Instituto Tecnológico de Lázaro Cárdenas ofrece a nivel licenciatura las carreras Ingeniería Electromecánica y Electrónica, con un problema de equipamiento en sus laboratorios siendo lamentable, creando una barrera en el proceso enseñanza-aprendizaje de la Robótica, lo cual genera un desinterés por parte de los estudiantes, ya que muchos de ellos manifiestan sus quejas al no tener entrenamiento práctico en su formación profesional.

Por tanto el objetivo del presente trabajo es construir un prototipo de robot tipo uARM [3] que sirva como prototipo para la enseñanzaaprendizaje de la robótica en temas como la estructura de un robot, los actuadores, la cinemática directa e inversa y su implementación, con flexibilidad y adaptabilidad para ser usado como complemento a los programas de estudios en la materia de Robótica.

# **II. MATERIALES Y MÉTODOS**

El robot tipo uARM tiene una estructura basado y/o motivado en el robot industrial IRB-460 de ABB utilizado en aplicaciones de peletizado [4]. En la figura 1 se muestra el diseño del prototipo que se propone en el presente trabajo. Se tienen tres ejes de movimiento relacionados con los ángulos  $\theta_1$ ,  $\theta_2$  y  $\theta_3$ . El torque de movimiento es dado por el servomotor 1, servomotor 2 y servomotor 3, respectivamente.

El servomotor utilizado es el AX-12 de Dynamixel, con una ángulo de rotación de 0 a 300 grados, una resolución de 0.29 grados, un par de 1.5 Nm a 12 VCD y un consumo de corriente de 1.5 A [5]. En el extremo final del robot (efector final) se ha colocado una ventosa de vacío con un diámetro de 18 mm para la sujeción de piezas.

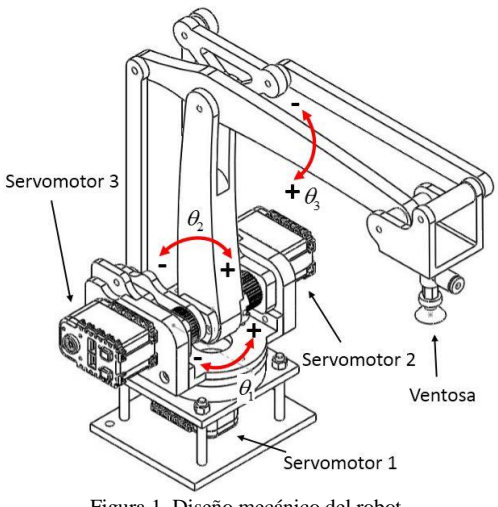

Figura 1. Diseño mecánico del robot.

En la figura 2 se puede observar la forma en que están ensambladas los elementos para la interconexión del servomotor 1 y el eslabón 1 permitiendo el movimiento de  $\theta_1$  gracias al rodamiento axial 51107.

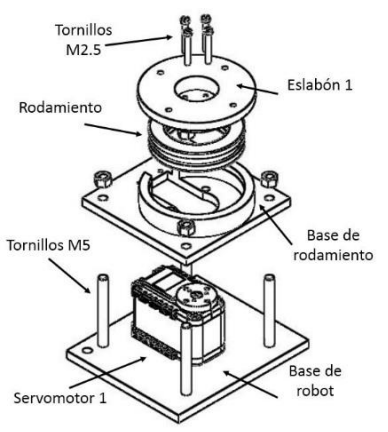

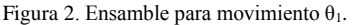

Para los movimientos de los ángulos  $\theta_2$  y  $\theta_3$ se ha implementado un sistemas de transmisión por polea y banda dentada tal y como se muestra en la figura 3. La polea 1 (18 dientes) tiene acoplamiento mecánico con el servomotor 2. La polea 1 transmite el movimiento a la polea 2 (36 dientes) por medio de una banda dentada de 120

mm de longitud (no mostrada). Debido a la relación de transmisión el par se incrementa en un factor de 2. La resolución también se mejora con el mismo factor. La banda dentada y las poleas son del tipo PowerGrip GT2 de Gates [6].

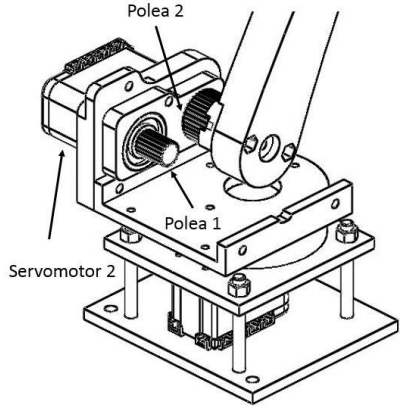

Figura 3. Ensamble para movimiento  $\theta_2$ .

En la figura 4 se muestra una fotografía del robot construido. El robot tiene una tamaño que se puede colocar en una mesa o un escritorio. Lo anterior es un factor muy importante para la finalidad del proyecto, pues por sus dimensiones se puede llevar al aula y trabajar en el proceso enseñanza-aprendizaje con el alumno. En su gran mayoría las piezas han sido fabricadas con la ayuda de la impresión 3D quedando de manifiesto sus grandes beneficios en diversos campos y se ha vuelto muy importante en la actualidad en aplicaciones de robótica, aeronáutica, diseños mecánicos y otras mas. Ha permitido que los diseñadores puedan materializar una gran cantidad de diseños virtuales creados en un software de CAD.

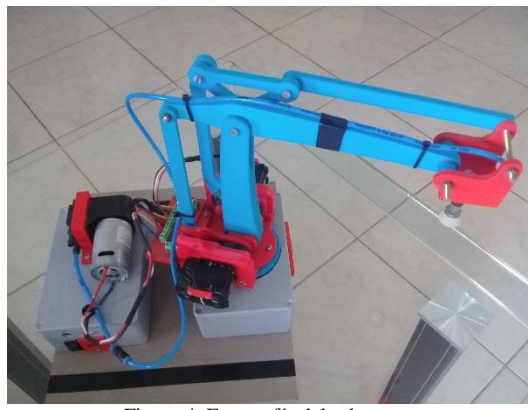

Figura 4. Fotografía del robot. 2.1. *Cinemática directa*

Existe más de una manera de obtener la cinemática directa del robot. Una de ellas es por medio de la metodología Denavit-Hartenberg aplicada para este tipo de robot [7]. Otra forma es siguiendo métodos geométricos [8], siendo esta la utilizada en el presente trabajo. Analizando las figuras 5, 6 se encuentra que:

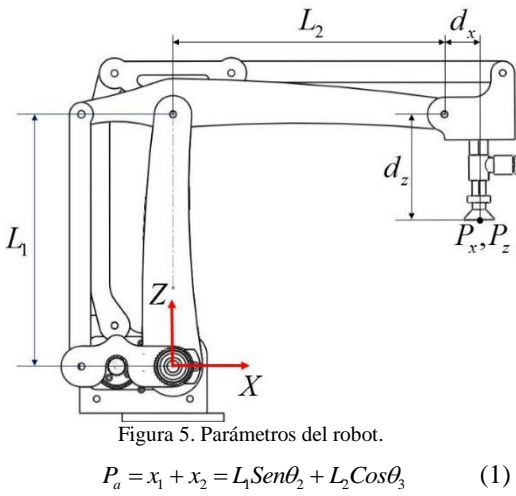

$$
P_b = z_1 - z_2 = L_1 Cos\theta_2 - L_2 Sen\theta_3
$$
 (2)

Tomando en cuenta las distancias  $d_x$  y  $d_z$  para encontrar  $P_{x2}$  y  $P_{z2}$ , respectivamente se tiene:

$$
P_{x2} = P_a + d_x = L_1 Sen\theta_2 + L_2 Cos\theta_3 + d_x
$$
 (3)

$$
P_{z2} = P_b - d_z = L_1 Cos\theta_2 - L_2 Sen\theta_3 - d_z \tag{4}
$$

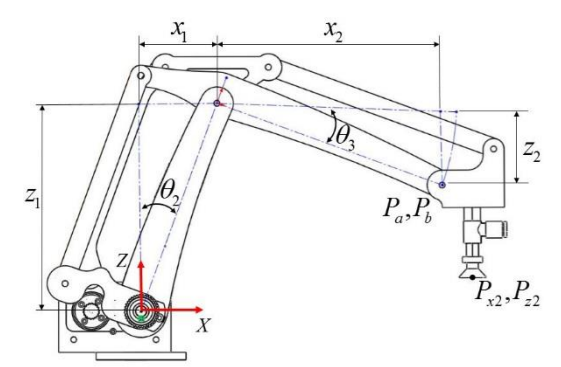

Figura 6. Variables articulares del robot plano XZ.

El análisis anterior es considerando solo los movimientos de las variables articulares  $\theta_2$  y  $\theta_3$ . Tomando en cuenta la variable articular  $\theta$ <sup>l</sup> y la figura 7, se escribe:

$$
P_x = (L_1 \text{Sen}\theta_2 + L_2 \text{Cos}\theta_3 + d_x) \text{Cos}\theta_1 \tag{5}
$$

$$
P_y = (L_1 Sen\theta_2 + L_2 Cos\theta_3 + d_x) Sin\theta_1
$$
 (6)

$$
P_z = L_1 Cos\theta_2 - L_2 Sen\theta_3 - d_z \tag{7}
$$

Las ecuaciones anteriores representan la cinemática directa del robot y se puede saber en todo momento las coordenadas del efector final en función de los movimientos articulares.

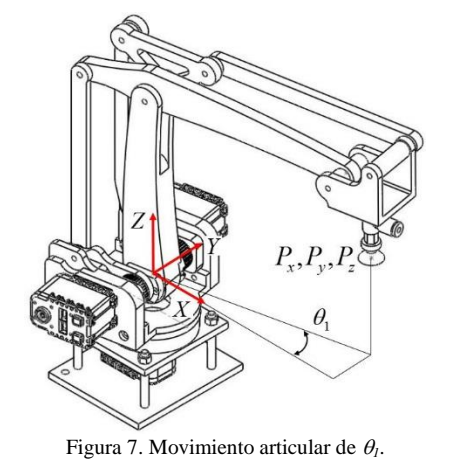

#### 2.2. *Cinemática inversa*

La cinemática inversa consiste en encontrar el valor de las variables articulares, en este caso  $\theta_l$ ,  $\theta_2$  y  $\theta_3$ , conociendo la posición final del efector final. Observando la figura 7 y 8 se puede deducir que:

$$
\theta_1 = \tan^{-1}\left(\frac{P_y}{P_x}\right) \tag{8}
$$

$$
P_{x2} = \frac{P_x}{Cos \theta_1} \tag{9}
$$

$$
P_a = P_{x2} - d_x
$$
  
\n
$$
P_b = P_z + d_z
$$
\n(10)

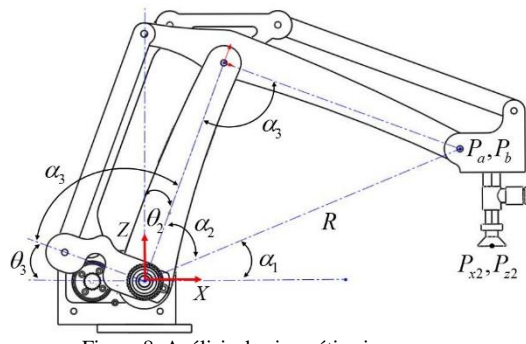

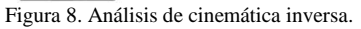

Una vez conocido  $P_a$  y  $P_b$  se puede encontrar el valor de  $\theta_2$  y  $\theta_3$ . De la figura 8 se ve que:

$$
\theta_2 = 90 - \alpha_1 - \alpha_2 \tag{12}
$$

$$
\theta_3 = 180 - \alpha_1 - \alpha_2 - \alpha_3 \tag{13}
$$

Por tanto el problema se resuelve al encontrar el valor de los ángulos *α1*, *α<sup>2</sup>* y *α3*. Luego entonces:

$$
\alpha_1 = \tan^{-1}\left(\frac{P_b}{P_a}\right) \tag{14}
$$

Para el ángulo *α<sup>2</sup>* se utiliza ley de cosenos:

$$
L_2^2 = L_1^2 + R^2 - 2L_1 R \cos \alpha_2 \tag{15}
$$

$$
Cos \alpha_2 = \frac{L_1^2 + R^2 - L_2^2}{2L_1R} = D_2 \tag{16}
$$

Utilizando la identidad trigonométrica *Sen<sup>2</sup> α<sup>2</sup> = 1 - Cos<sup>2</sup> α2*, junto con la función tangente:

$$
\tan \alpha_2 = \frac{\sin \alpha_2}{\cos \alpha_2} = \frac{\sqrt{1 - D_2^2}}{D_2} \tag{17}
$$

Despejando para *α2*:

$$
\alpha_2 = \tan^{-1}\left(\frac{\sqrt{1 - D_2^2}}{D_2}\right) \tag{18}
$$

Para encontrar el ángulo *α<sup>3</sup>* se sigue el mismo procedimiento que para el ángulo *α2*:

$$
R^2 = L_1^2 + L_2^2 - 2 L_1 L_2 \cos \alpha_3 \tag{19}
$$

$$
Cos \alpha_3 = \frac{L_1^2 + L_2^2 - R^2}{2L_1L_2} = D_3 \tag{20}
$$

$$
\tan \alpha_3 = \frac{\sin \alpha_3}{\cos \alpha_3} = \frac{\sqrt{1 - D_3^2}}{D_3} \tag{21}
$$

$$
\alpha_3 = \tan^{-1}\left(\frac{\sqrt{1 - D_3^2}}{D_3}\right) \tag{22}
$$

Para validar las ecuaciones de cinemática directa e inversa se ha realizado un programa en Matlab [9]. El programa primeramente realiza el cálculo de la cinemática directa y con los resultados obtenidos se calcula la cinemática inversa. Los ángulos que se introducen deberán de coincidir con el resultado final. En la figura 9 se muestra una imagen de los resultados del programa. En la tabla 1 se proporcionan los parámetros del robot.

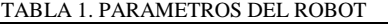

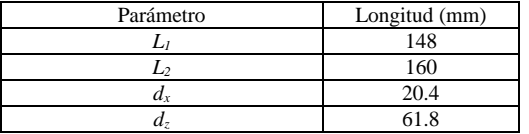

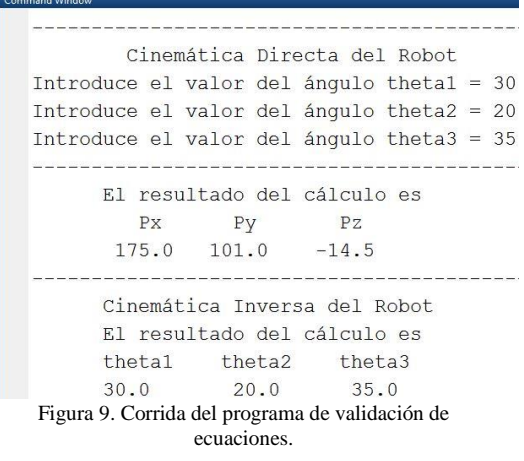

#### 2.3. *Electrónica y comunicación*

L  $z_1 = x_1 - \frac{1}{2}$ .  $z_2 = x_2 - \frac{1}{2}$ . (15)  $z_1 = x_2 - \frac{1}{2}$ . (15)  $z_2 = x_3 - \frac{1}{2}$ . (15)  $z_3 = x_4 - \frac{1}{2}$ . (16)  $z_4 = x_5 - \frac{1}{2}$ . (16)  $z_5 = x_6$ . (16)  $z_6 = x_7 - \frac{1}{2}$ . (17)  $z_7 = x_8 - \frac{1}{2}$ . (17)  $z_8 = x_9 - \frac{1}{2}$ Como ya se ha mencionado, el actuador que proporciona el par de giro para los ángulos es el servomotor AX-12A el cual tiene una comunicación serial asíncrona TTL Half Duplex. En la figura 10 se muestra la comunicación con cada uno de los servomotores. Cada servomotor tiene 3 cables, 2 de ellos son para la alimentación del voltaje (12 VCD) y el tercer cable es un cable de datos (DATA). Para el envió de datos se utiliza un dispositivo llamado USB2Dynamixel que tiene conectividad USB. Los datos se envían digitalmente por medio de un paquete de datos que contiene la información de la posición y velocidad angular del servomotor así como un identificador que tiene cada servomotor el cual reconoce la información enviada debido a que los servomotores se conectan en serie [5].

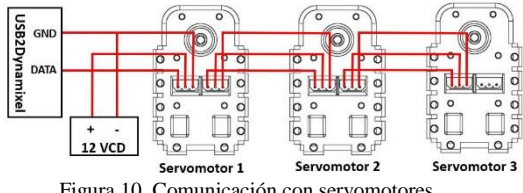

Figura 10. Comunicación con servomotores.

Para la generación del vacío que utiliza la ventosa se tiene la bomba de vacío D2028 de la marca comercial FOREVER. La bomba se alimenta a 12 VCD que puede generar hasta una presión de vacío de 0 a 16 pulgadas (406.4 mm) columna de mercurio. El encendido y apagado de la bomba se hace por medio de un relevador y que su bobina es controlada por un Arduino UNO [10]. Tanto el Arduino y el USB2Dynamixel se conectan a un concentrador USB y este a su vez se conecta a un puerto USB de la computadora.

## **III.RESULTADOS Y DISCUSIÓN**

Para el manejo del robot y la implementación de las ecuaciones de cinemática directa e inversa se ha desarrollado una interfaz gráfica de usuario, esto es, una GUIDE de Matlab [11], organizada de la siguiente manera:

 *Movimientos Modo Joint*. Se controlan los ángulos  $\theta_1$ ,  $\theta_2$  y  $\theta_3$ , designados en la interfaz como *q1*, *q2* y *q3*, respectivamente. Se puede ingresar el valor numérico de cada ángulo así como el decremento o incremento unitario, tal y como se puede ver en la figura 11. También se muestra el valor del punto final  $(P_x, P_y, P_z)$ . En este punto es donde se utilizan las ecuaciones de cinemática directa (ver figura 12). También se puede activar/desactivar el vacío que necesita la ventosa.

- *Movimientos Modo XYZ*. Se controla la posición final de cada coordenada rectangularmente  $(P_x, P_y, P_z)$ . Se puede incrementar o decrementar, programado en saltos de 2 mm (ver figura 13). En este punto es donde se utilizan las ecuaciones de cinemática inversa.
- Cualquier control o modificación en *Modo Joint* o *Modo XYZ*, el valor de la posición final de se actualiza.

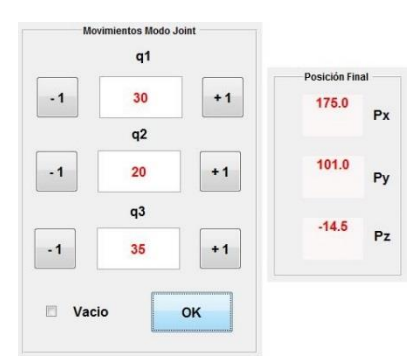

Figura 11. Control de movimientos articulares y posición final  $P_x$ ,  $P_y$ ,  $P_z$ .

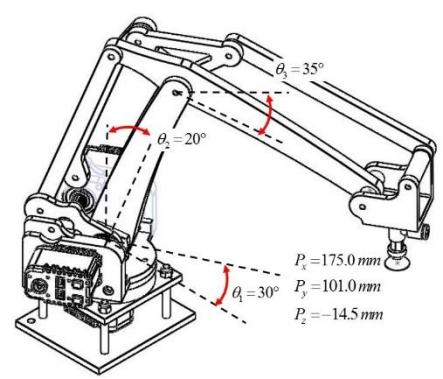

Figura 12. Representación gráfica de la posición del robot.

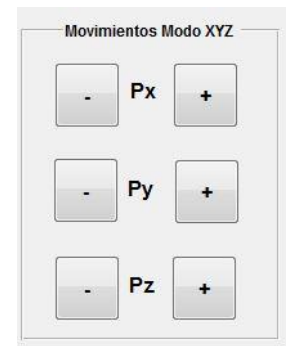

Figura 13. Movimientos rectangulares.

 Se tiene la posibilidad de mover al robot a una posición deseada y guardar dicha

posición en una tabla tal y como se muestra en la figura 14. Para cada conjunto de ángulos *q1*, *q2* y *q3*, se tiene una posición con sus valores *Px, Py, Pz*. Una vez almacenadas las posiciones, se puede hacer que el robot acuda a cada una ellas al oprimir el botón de *Ejecutar Rutina*.

|                                           | q1    | q2 | q3 | Px       | Py                       | Pz      |
|-------------------------------------------|-------|----|----|----------|--------------------------|---------|
| $\mathbf{1}$                              | $-30$ | 20 |    | 40 167.7 | $-96.8$                  | $-25.6$ |
| $\overline{2}$                            | 0     | 20 |    | 40 193.6 | 0.0                      | $-25.6$ |
| 3                                         | 30    | 0  |    | 0 156.2  | 90.2                     | 86.2    |
| 4                                         | 45    | 40 |    | 25 184.2 | 184.2                    | $-16.0$ |
| 5                                         | 45    | 55 |    | 40 186.8 | 186.8                    | $-79.8$ |
| 6                                         | $-10$ | 24 |    | 17 230.1 | $-40.6$                  | 26.6    |
| $\overline{1}$                            | $-46$ | 0  |    | 50 85.6  | $-88.7$                  | $-36.4$ |
| <br><b>Ejecutar Rutina</b><br>Guardar<br> |       |    |    |          | <b>Borrar Posiciones</b> |         |

Figura 14. Posiciones almacenadas.

Es importante comentar que los valores numéricos proporcionados en la tabla de la figura 14 se pueden validar utilizando las ecuaciones de la cinemática directa e inversa. Lo anterior contribuye al objetivo del robot en sus fines académicos. De la figura 15 a la figura 18 se muestran 4 fotografías del robot trabajando, esto es, tomar y dejar un objeto de un lugar a otro.

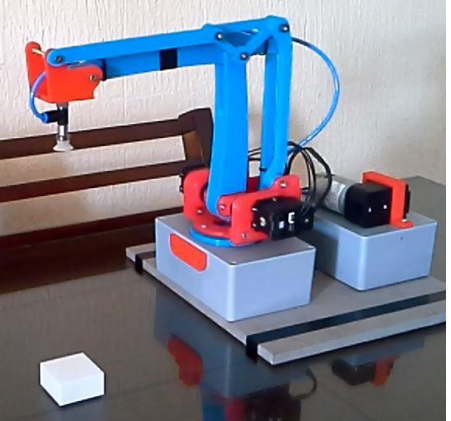

Figura 15. Posición inicial del robot.

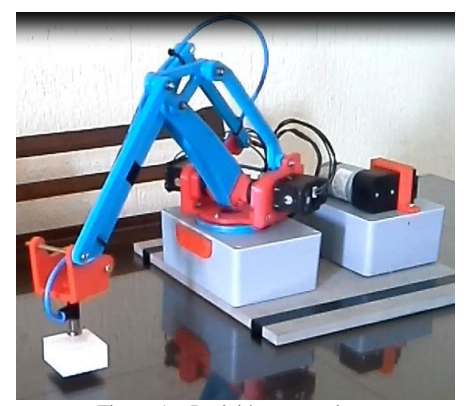

Figura 16. Posición tomar pieza.

En dicha aplicación se han almacenado las posiciones requeridas para después ejecutar la rutina desde la interfaz gráfica, obteniendo los resultados satisfactorios para lo que ha sido creada la interfaz gráfica.

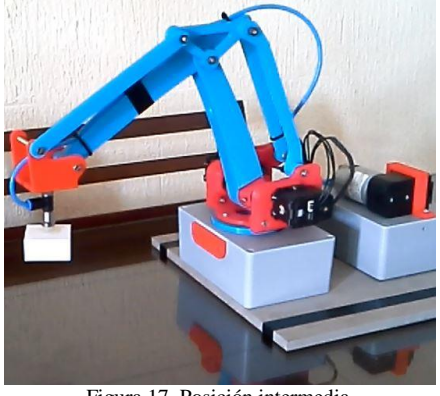

Figura 17. Posición intermedia.

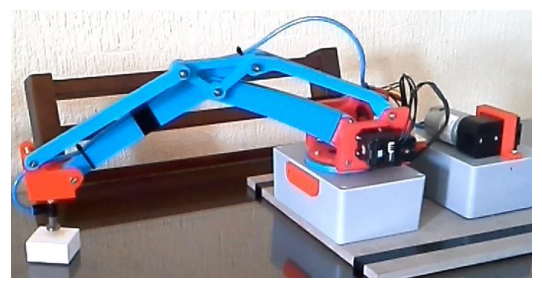

Figura 18. Posición dejar pieza.

### **IV.CONCLUSIONES**

La robótica es toda una realidad en la época en la que vivimos siendo un pilar de la llamada industria 4.0 para una gran cantidad de aplicaciones industriales.

Se ha presentado la construcción de un robot manipulador, sus eslabones y los componentes mecánicos para transmitir el par desde los servomotores utilizados. También se ha hecho mención de los componentes electrónicos para el control del robot y la interfaz gráfica utilizada. Se han desarrollado y validado las ecuaciones de la cinemática directa e inversa utilizando métodos gráficos. Por tanto se tiene un robot didáctico de escritorio que contribuye a la enseñanza aprendizaje de la robótica en el Instituto Tecnológico de Lázaro Cárdenas.

Es necesario continuar en la mejora para el robot. Se recomienda agregar un grado de libertad en el efector final (la ventosa) con la finalidad de permitir un giro adicional.

También es importante incorporar una pequeña computadora al robot como la Rasberrry Pi y desde luego desarrollar una interfaz gráfica en un software libre como Python. Para lo anterior se recomienda hacer un trabajo multidisplinario para incorporar alumnos de la carreara de ingeniería en sistemas computacionales.

#### **REFERENCIAS**

- [1] R. Archanco. (2016), *Los 9 Pilares esenciales de la industrial 4.0.* [Online]. Available: [http://papelesdeinteligencia.com/pilares-tecnologicos](http://papelesdeinteligencia.com/pilares-tecnologicos-de-la-industria-4-0/)[de-la-industria-4-0/.](http://papelesdeinteligencia.com/pilares-tecnologicos-de-la-industria-4-0/)
- [2] (2018) *The IFR website.* [Online]. Available: [https://ifr.org/.](https://ifr.org/)
- [3] (2018) *The UFACTORY xARM website*. [Online]. <https://www.ufactory.cc/#/>
- [4] ABB. (2017), *Product Specification IRB460 Manual.*  [Online]. Available: https://new.abb.com/products
- [5] Robotis. (2017), *Robotis e-manual v1.10.00 Ax-12/ Ax-12+/Ax-12A/.* [Online]. Available: <http://emanual.robotis.com/docs/en/dxl/ax/ax-12a/>
- [6] (2018) *Partview System Gates website*. [Online]. [https://www.gates.com/resources/engineering](https://www.gates.com/resources/engineering-resources/partview)[resources/partview.](https://www.gates.com/resources/engineering-resources/partview)
- [7] Damic, V[jekoslav]; Cohodar, M[aida] & Tvrtkovic, M[arko] (2016). *Inverse Dynamic Analysis of Hobby Robot uArm by Matlab/Simulink*, Proceedings of the 27th DAAAM International Symposium, pp.0095 0101, B. Katalinic (Ed.), Published by DAAAM International, ISBN 978-3-902734-08-2, ISSN 1726- 9679, Vienna, Austria.
- [8] A. B. Barrientos, L.F. Balaguer, C. Aracil, *Fundamentos de Robótica*, Segunda Edición, McGraw Hill, España, 2007.
- [9] A. Gilat, *Matlab Una introducción con ejemplos prácticos*, Segunda Edición, Editorial Reverté, España, 2005.
- [10] O. Torrente, *Arduino Curso práctico de formación*, Primera Edición, Alfaomega Grupo Editor, México, 2013.
- [11] (2007) D. Barragan, *Manual de interfaz gráfica de usuario de Matlab*, www.dspace.espol.edu.ec/bitstream/123456789/1074 0/19/%255Bmatlab%255D\_MATLAB\_GUIDE.pdf.